# **How do I deny a referral?**

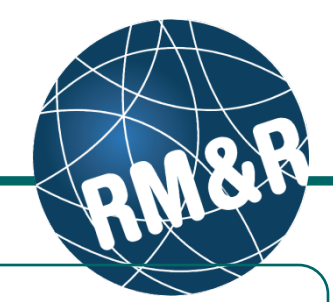

## **Why would I deny a referral**

You would deny a referral if the patient was not acceptable for your organization. Denying the referral will alert the sending organization, who may send again, or send to an alternative program.

#### **Step 1**

Access the Referral Queue by following the **'How do I access the referral queue'** guide.

**Service Provider** Receive client referrals and manage vacancies.

#### **Step 2**

Search for the patient you want to **deny**.

#### **Step 3**

Select the patient's referral. Selecting the patient's referral will change the background colour from white to dark blue **(3)**.

#### **Step 4**

Click the **Deny (4)** button located in the right panel.

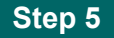

A pop-up window will appear requesting you to identify a deny **Reason (5)**. You may also enter any additional comments.

### **Step 6**

Click either the **Cancel (6a)** or **Deny (6b)** button.

- If you no longer want to deny the referral, click the **Cancel (6a)** button
- **If you want to deny the referral, click the Deny (6b)** button

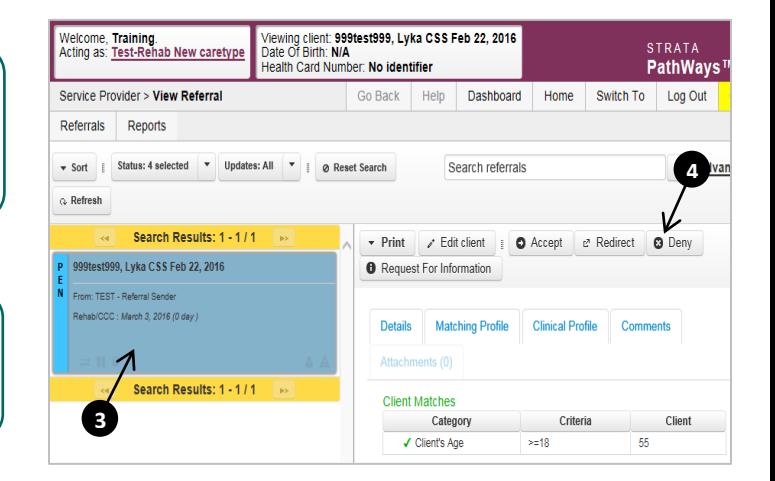

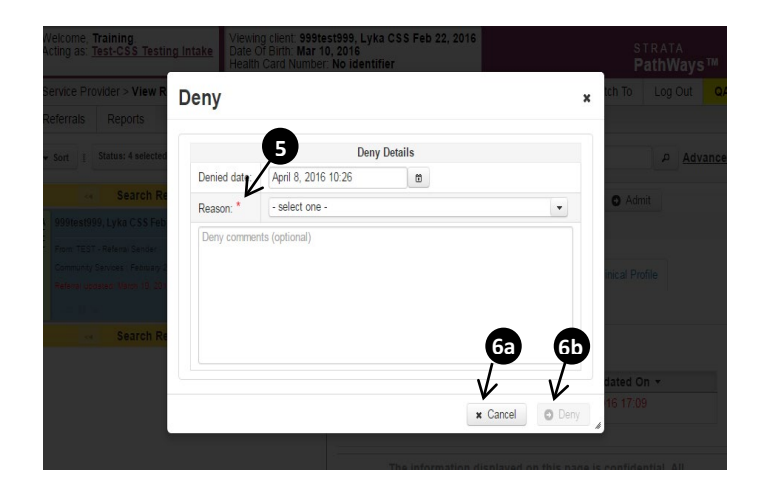